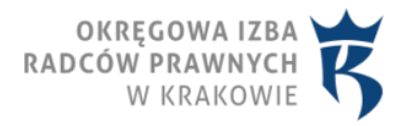

## 02.11.2021 obowiązuje od Informacja o "e-Learning"

Dla umożliwienia radcom prawnym naszej Izby korzystania ze szkoleń -webinariów nie tylko "na żywo", ale także w późniejszym, dogodnym dla każdego czasie wprowadziliśmy nagrania webinariów do Extranetu.

W Extranecie w zakładce *E-learning > Video szkolenia* zamieszczamy nagrania webinariów, na których nagranie i późniejsze udostępnienie radcom prawnym naszej Izby wykładowcy wyrazili zgodę.

Zamieszczone nagrania szkoleń umożliwiają uzyskanie punktów szkoleniowych pod warunkiem wysłuchania całości szkolenia i potwierdzania obecności w ciągu całego szkolenia. Ten sam użytkownik Extranetu, nie może w tym samym czasie zapoznawać się z więcej niż jednym materiałem szkoleniowym, natomiast można przerwać oglądanie jednego szkolenia i rozpocząć odtwarzanie innego szkolenia, po czym powrócić do któregokolwiek z rozpoczętych szkoleń i kontynuować jego odtwarzanie. W trakcie odsłuchiwania nagrania nie ma możliwości przyspieszania odtwarzania, ani też przewijania nagrania do przodu. W ramach weryfikacji czy użytkownik ogląda szkolenie, system co pewien czas zatrzymuje odtwarzanie i prosi o potwierdzenie obecności. Nagranie można wstrzymać, wylogować się i po ponownym zalogowaniu kontynuować. System zapamiętuje moment, w którym nastąpiło zakończenie odtwarzania. Po przerwie, można powrócić do szkolenia i zacząć od miejsca, w którym ostatnio zakończono oglądanie. Kontynuowanie szkolenia nie musi odbywać się na tym samym sprzęcie. Jeżeli w trakcie odtwarzania nagrania korzystamy z innych stron internetowych, odtwarzanie zostanie wstrzymane. W czasie odtwarzania nagrania można się wylogować z Extranetu czy nawet wyłączyć komputer.

Po zakończeniu szkolenia pojawia się podsumowanie informujące o zaliczeniu szkolenia i przyznaniu punktów szkoleniowych. Odpowiednia adnotacja pojawi się na indywidualnym koncie uczestnika w Extranecie w zakładce "Doskonalenie zawodowe" automatycznie - bez potrzeby zgłaszania do Izby faktu odbycia danego szkolenia. Po zarejestrowaniu szkolenia na koncie doskonalenia zawodowego, radca uzyskuje dostęp do dodatkowych materiałów związanych z danym szkoleniem (np. prezentacji) i do znanego mu już nagrania, które teraz można odtwarzać z pełnymi możliwościami sterowania tym procesem – dostępne staje się przewijanie w przód i przeskakiwanie do dowolnego punktu czasowego.

Podajemy także link do zarejestrowanych szkoleń udostępnianych w ramach modułu e-Learning: [https://](https://extranet.oirp.krakow.pl/e-learning/lista/)[extranet.oirp.krakow.pl/e-learning/lista/](https://extranet.oirp.krakow.pl/e-learning/lista/) ).

> Magdalena Mac-Szponder Przewodnicząca Komisji ds. szkoleń Rady OIRP w Krakowie